## **ONLINE-VETS**<br>Veterinary Telediagnostic Services

I Can't Locate My Completed Emailed Report. How Can I Retrieve a Completed Report?

1. Log into your DVMInsight account, click on **Submit Request** tab, scroll down to **Recently Completed Reports** – for reports completed in the last 24 hours. Click on the patient that you want the report from.

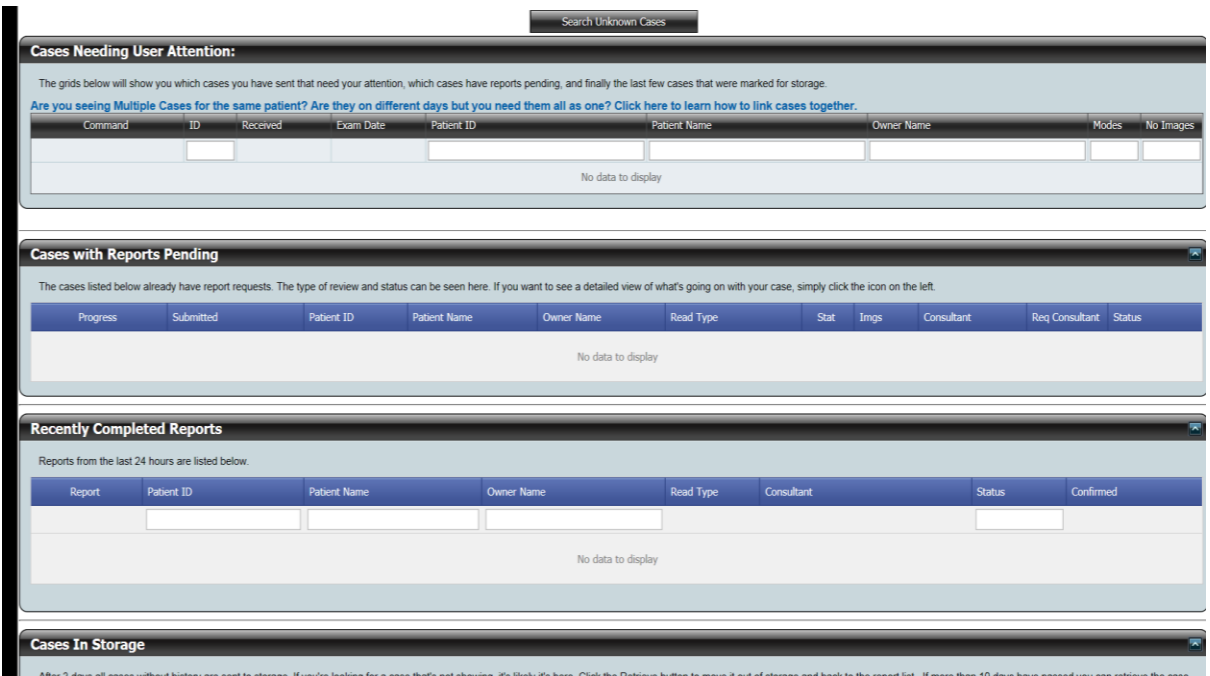

2. If the patient is not listed under **Recently Completed Reports**, go to the tabs at the top, go to **Review My Cases** tab and click **Reports.** All reports will be listed here, under your cases. If you need to search for a report, you can by either typing in the Patient ID/Patient Name or Owner. Click out of the box to start the search. If the report is not appearing, you made need to change the filter dates. Once the report you request appears, click on the patient name of the report needed.

## **ONLINE-VETS**<br>Veterinary Telediagnostic Services

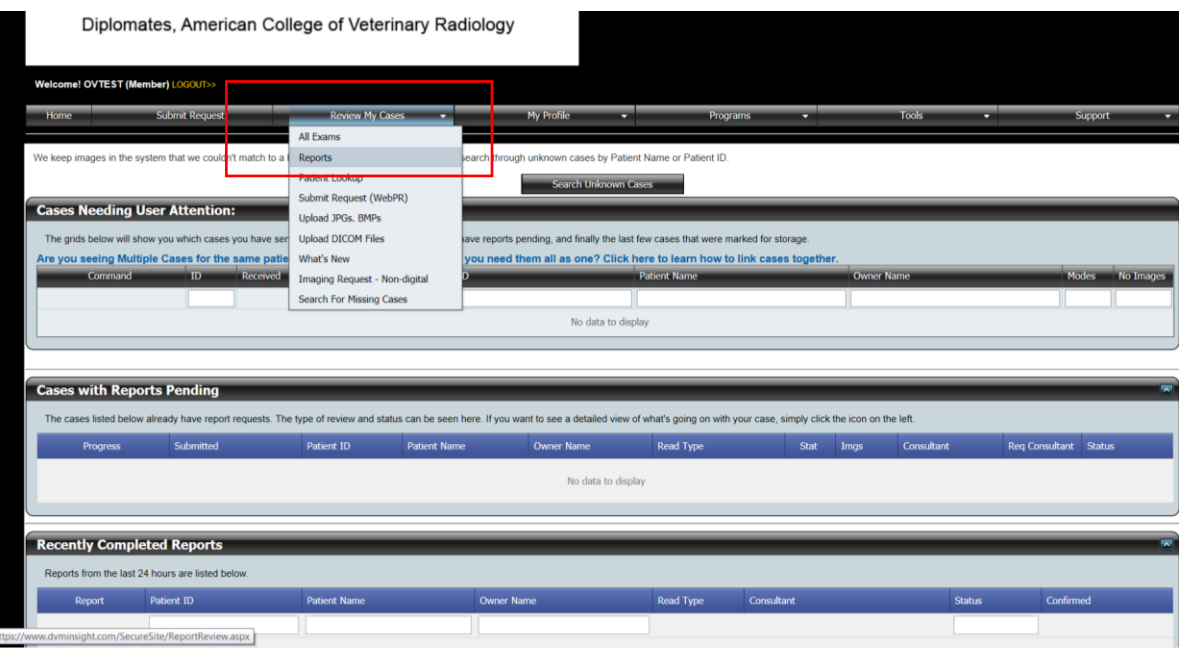

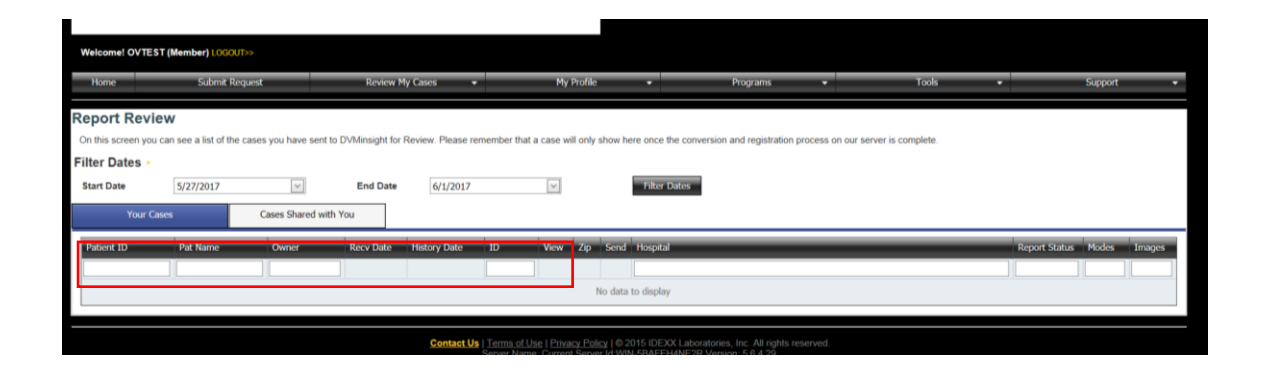

At the bottom of the page under **Reports** tab is all the report information. You can print the report, download or email. Click on the required icon.

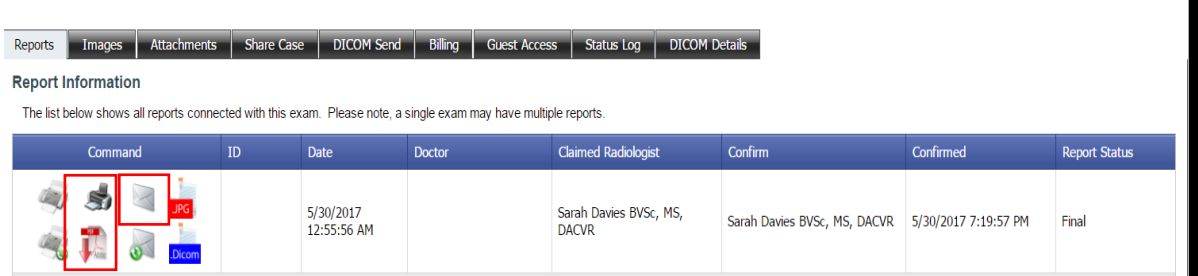